# **Blue Extender Operating instructions**

### **INTRODUCTION**

Presentation:

Blue Extender is a Wi-Fi bridge that allows to use Blue Connect with a Wi-Fi network.

Content of the box:

- The Blue Extender casing
- The AC adapter (Compatible Europe, USA et Australia)

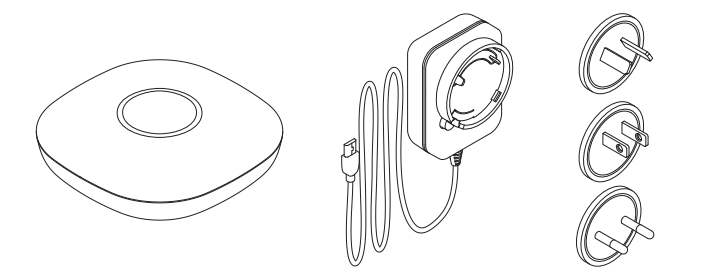

Precautions for use:

- Place the Blue Extender indoors in a dry place.
- Keep the Blue Extender out of reach of children.
- Do not open the casing.

### **Installation**

1. Plug the Blue Extender between the router and the Blue Connect location (the pool or the technical room). The light turns red.

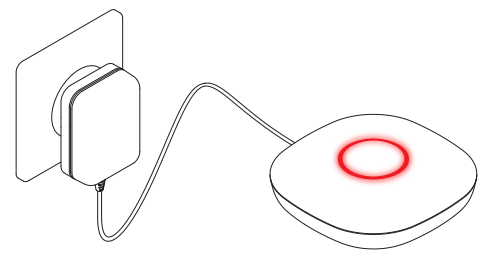

*Note:* During the installation, take the Blue Connect (screwed on its storage cap) close to the Blue Extender.

- 2. In the app Blue Connect in "Settings" press on "My Blue Extender".
- 3. Make sure you have enabled Bluetooth on your phone and press on "Connect my Blue Extender".
- 4. Press on the ID of your Blue Extender displayed on the screen of the app. This number is indicated below the device.

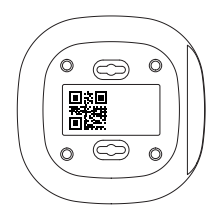

5. Choose the Wi-Fi with which you want to use your Blue Extender and enter the Fi-Wi password.

-> If the light is green, the Blue Extender is connected to the Wi-Fi.

-> If the light is red, bring the Blue Extender closer to your router or make sure the correct password has been entered.

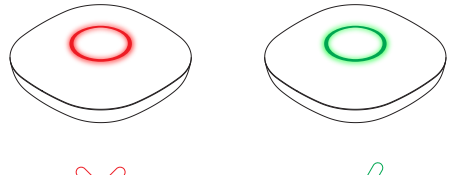

6. To verify if the Blue Extender is well positioned and not too far from the Blue Connect, press on the button of the Blue Extender casing.

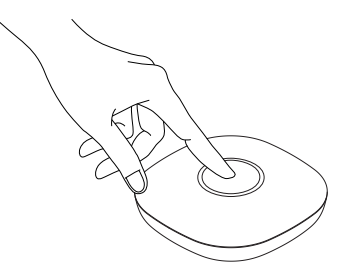

-> If the light changes from blue to green, that means Blue Extender catches Blue Connect and everything is working well.

-> If the light changes from blue to red, that means Blue Extender is too far from the Blue Connect. Bring the device closer and try again.

7. The procedure is over. Place the Blue Connect in the pool or in the technical room.

## **Operation**

After the installation, the Blue Extender is working by itself. It detects the measurements sent by the Blue Connect via the Bluetooth and sends them to the Cloud via Wi-Fi. You will then receive the measurements on your phone or computer.

#### Colour coding:

- Blinking blue: The Blue Extender is searching the Blue Connect.
- Blinking green: The Blue Extender attempts to connect to the Wi-Fi to send a measurement.
- Static green: Blue Extender is connected to the Wi-Fi. The measurement has been sent.
- If the light turns red after green: Connection error via the Wi-Fi network. Check the distance between the Blue Extender and the router. Verify the signal quality and check to have introduced the correct password.
- If the light turns red after blue: Connection error to the Blue Connect via Bluetooth. Check the distance between the Blue Extender and the Blue Connect.

#### **Winterization of the swimming pool**

Unplug the device and store it in a dry place.

### **Factory reset**

- 1. Unplug the device.
- 2. Maintain the button on the upper part of the Blue Extender pressed while plugging the device at the same time. The three lights light up simultaneously. The device is then reset and store it in a dry place.<br> **CTORY RESET**<br>
Unplug the device.<br>
Maintain the button on the upper part of the Blue Extender pressed while plugging the<br>
device at the same time. The three lights light up simultaneously. The

# **Blue Extender Modo de empleo**

# **Introducción**

Presentación:

El Blue Extender es un puente de Wi-Fi que le permite utilizar el Blue Connect con una red Wi-Fi.

Contenido de la caja:

- La caja Extender
- El adaptador de corriente (Compatible Europa, EEUU y Australia)

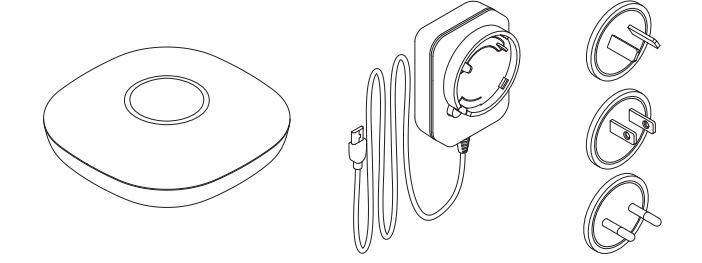

Precauciones de uso:

- Coloque el Blue Extender dentro y en un lugar seco.
- Mantenga el Blue Extender fuera del alcance de los niños.
- No abra la caja.

## **Instalación**

1. Conecte el Blue Extender entre el router y la ubicación de Blue Connect (piscina o local técnico). La luz es roja.

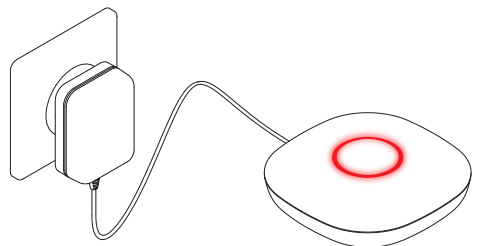

*Nota:* Durante la instalación, permanezca cerca del Blue Extender y lleve el Blue Connect cerca del Blue Extender (atornillado en su tapón de almacenamiento).

- 2. En la aplicación Blue Connect, en "Configuración" > "Mi Blue Extender".
- 3. Asegúrese de haber activado el Bluetooth y pulse "Conectar mi Blue Extender".
- 4. Se muestra el número de su Blue Extender (ID, que se encuentra debajo del dispositivo). Púlselo.

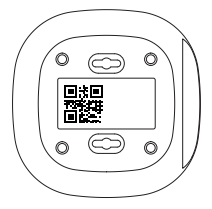

5. Elija el Wi-Fi con el que desea usar su Blue Extender e inserte su contraseña. -> Si la luz es verde, Blue Extender se ha conectado al Wi-Fi. -> Si la luz es roja, acerque el Blue Extender a su router o verifique que haya insertado la contraseña correcta.

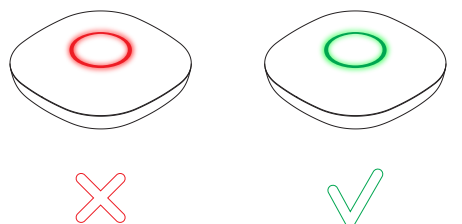

6. Para saber si Blue Extender está bien colocado y no está demasiado alejado del Blue Connect, pulse el botón de la caja.

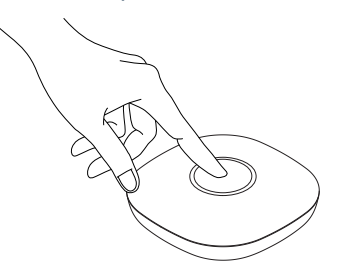

-> Si la luz cambia de azul a verde, significa que el Blue Extender capta el Blue Connect. Está funcionando correctamente y el proceso está completado.

-> Si la luz cambia de azul a rojo, significa que el Blue Extender está demasiado lejos. Acérquese y vuelva a intentarlo.

7. El proceso está completado. Coloque el Blue Connect en la piscina o en el local técnico.

## **Funcinamiento**

Después de la instalación, Blue Extender funciona solo. Detecta en Bluetooth las mediciones enviadas por Blue Connect y las envía por Wi-Fi en la nube.

A continuación, recibe las mediciones en su teléfono o ordenador.

Código de colores:

- Azul parpadeante: Blue Extender está buscando el Blue Connect.
- Verde parpadeante: Intento de conexión del Blue Extender al Wi-Fi. Está intentando enviar una medición por Wi-Fi.
- Verde fijo: Blue Extender conectado al Wi-Fi. La medición ha sido enviada.
- Si es rojo después de verde: Error al conectarse a la red Wi-Fi. Verifique la distancia entre el Blue Extender y el router. Compruebe también la calidad de la red y verifique que haya insertado la contraseña correcta.
- Si es rojo después de azul: Error al conectarse a Blue Connect por Bluetooth. Verifique la distancia entre el Blue Extender y el Blue Connect.

### **Hibernación de la piscina**

Desenchufe el dispositivo y guárdelo en un lugar seco.

## **Réinitialisation du Blue Extender**

- 1. Desconecte el dispositivo.
- 2. Mantenga el botón de la caja pulsado (en la parte superior del dispositivo) mientras conecta simultáneamente el dispositivo. Las tres luces se encenderán sucesivamente. El dispositivo y guardelo en un lugar seco.<br> **EXTENDER**<br>
Desconecte el dispositivo.<br>
Mantenga el botón de la caja pulsado (en la parte superior del dispositivo) mientras<br>
conecta simultáneamente el dispositivo. Las tres lu

# **Blue Extender Mode d'emploi**

## **INTRODUCTION**

#### Présentation :

Le Blue Extender est un pont Wi-Fi qui permet d'utiliser le Blue Connect avec un réseau Wi-Fi.

#### Contenu de la boîte :

- Le boîtier Blue Extender
- L'adaptateur secteur (Compatible Europe, USA et Australie)

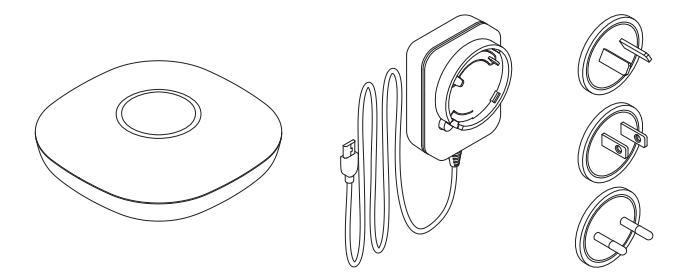

Précautions d'emploi :

- Placer le Blue Extender à l'intérieure, dans un endroit sec.
- Garder le Blue Extender hors de portée des enfants.
- Ne pas ouvrir le boîtier.

### **Installation**

1. Branchez le Blue Extender entre le routeur et l'emplacement du Blue Connect (le bassin ou le local technique). La lumière est rouge.

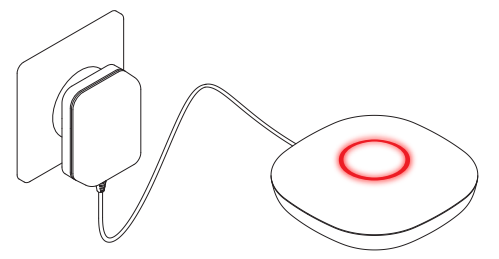

*Remarque :* Pendant l'installation, prenez le Blue Connect (vissé sur son socle de stockage) près du Blue Extender.

- 2. Dans l'application Blue Connect dans "Paramètres" appuyez sur "Mon Blue Extender".
- 3. Veillez à activer le Bluetooth de votre téléphone et appuyez sur "Connecter mon Blue Extender".
- 4. Sélectionnez le numéro de votre Blue Extender (ID) qui s'affiche à l'écran. Ce numéro est indiqué en dessous de l'appareil.

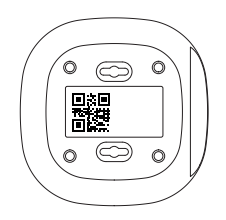

5. Choisissez le Wi-Fi avec lequel vous désirez utiliser votre Blue Extender et insérez son mot de passe.

-> Si la lumière est verte, le Blue Extender est connecté au Wi-Fi.

-> Si la lumière est rouge, rapprochez le Blue Extender de votre routeur ou vérifiez que vous avez introduit le bon mot de passe.

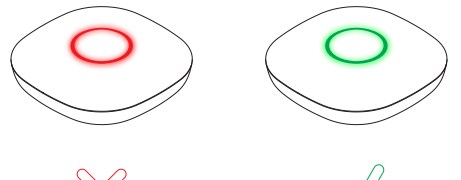

6. Pour s'assurer que le Blue Extender soit bien placé et pas trop éloigné du Blue Connect, appuyez sur le bouton du boitier Blue Extender.

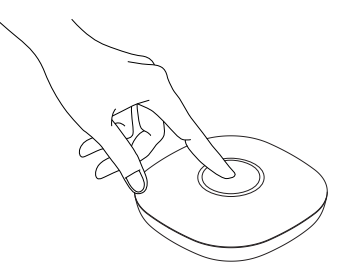

-> Si la lumière passe du bleu au vert, cela signifie que le Blue Extender capte le Blue Connect et que tout fonctionne correctement.

-> Si la lumière passe du bleu au rouge, cela signifie que le Blue Extender est trop loin du Blue Connect. Rapprochez-le et réessayez.

7. La procédure est terminée. Placez le Blue Connect dans le bassin ou dans le local technique.

# **Fonctionnement**

Après l'installation, le Blue Extender fonctionne seul. Il détecte les mesures envoyées par le Blue Connect en Bluetooth et les envoie dans le Cloud en Wi-Fi. Vous recevez ensuite les mesures sur votre téléphone ou sur votre ordinateur.

Code des couleurs :

- Bleu clignotant : le Blue Extender recherche le Blue Connect.
- Vert clignotant : le Blue Extender tente de se connecter au Wi-Fi pour envoyer une mesure.
- Vert fixe : le Blue Extender est connecté au Wi-Fi. La mesure a été envoyée.
- Si la couleur passe du vert au rouge : Erreur de connexion au réseau Wi-Fi. Vérifiez la distance entre le Blue Extender et le routeur. Vérifiez également la qualité du réseau et vérifiez que vous avez introduit le bon mot de passe.
- Si la couleur passe du bleu au rouge : Erreur de connexion au Blue Connect via Bluetooth. Vérifiez la distance entre le Blue Extender et le Blue Connect.

### **Hivernage de la piscine**

Débranchez l'appareil et stockez-le dans un endroit sec.

### **Réinitialisation du Blue Extender**

- 1. Débranchez l'appareil.
- 2. Maintenez le bouton du boitier, situé sur la partie supérieure du Blue extender, appuyé tout en branchant simultanément l'appareil. Les trois lumières vont s'allumer successivement. L'appareil et stockez-le dans un endroit sec.<br> **INITIALISATION DU BLUE EXTENDER**<br>
Débranchez l'appareil.<br>
Maintenez le bouton du boitier, situé sur la partie supérieure du Blue extender, appuyé<br>
tout en bra